# **Волга ИТ - 2015. Прикладное Программирование.**

# **Заочный тур**

#### **Постановка задачи**

Требуется создать приложение, которое загружает из БД SQLite комбинации для игры в крестикинолики 3х3 и для каждой комбинации рассчитывает (игрок ходит крестиками первым):

- 1. может ли игрок выиграть (да/нет)
- 2. может ли игрок проиграть (да/нет)
- 3. кто выиграет при идеальной игре обоих игроков (крестики, нолики или ничья)

Приложение должно иметь простой графический интерфейс и отвечать следующим требованиям:

- Отображать список идентификаторов комбинаций, загруженных из БД.
- Отображать выбранную в списке комбинацию на поле 3х3.
- При выборе элемента списка рассчитывать ответы для выбранной комбинации и выводить их на экран.
- Иметь кнопку для расчета ответов сразу на все комбинации и вывода их в БД.
- Иметь приятный, удобный и интуитивно понятный пользовательский интерфейс.

#### **Входные данные**

База данных SQLite содержит одну таблицу «tictactoe» со следующими столбцами:

- id уникальный числовой идентификатор комбинации (primary key)
- $aXY -$  число-состояние строки X (1≤X≤3) и столбца Y (1≤Y≤3) исходной комбинации, имеющее одно из 3х значений: 0 – пустая позиция, 1 – крестик, 2 – нолик.
- win, lose, result три числовых столбца для заполнения программой.

#### **Выходные данные**

Столбы win и lose должны иметь значение 1 (да) или 0 (нет) для первых двух вопросов задания. Столбец result для результата на третий вопрос задания должен содержать значение 0 (ничья), 1 (победят крестики) или 2 (победят нолики).

#### **Пример:**

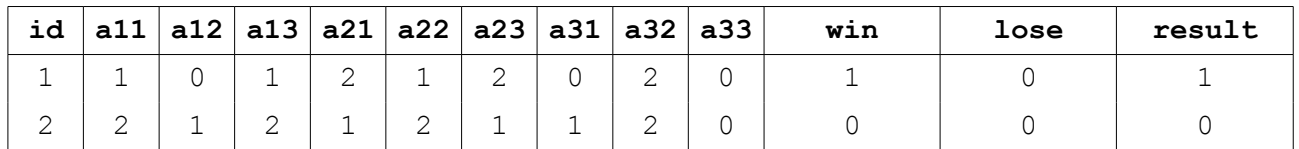

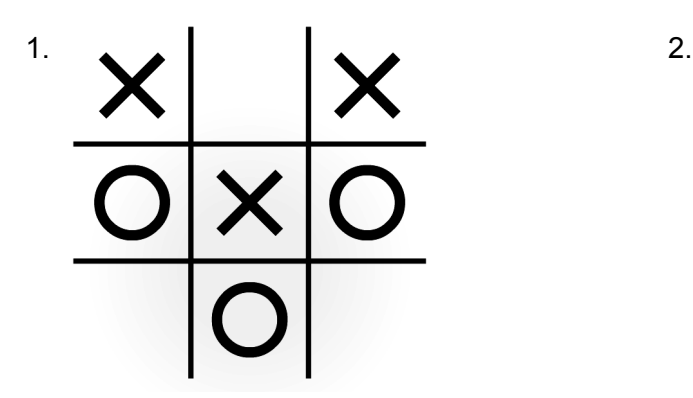

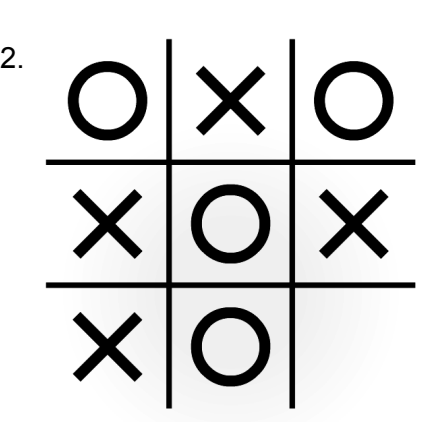

## Дополнительные условия

Программа предоставляется в виде исполняемого файла, исходных текстов, файлов проекта лля срелы разработки и readme.txt.

Рекомендуемые среды разработки:

- $C++$ : Qt Creator
- $\bullet$ C# : Visual Studio Express
- $\bullet$ Java: Eclipse или Intellii IDEA

Постарайтесь свести к минимуму все внешние зависимости и использовать только инструменты, предоставляемые Java, .NET и Qt.

В файл readme.txt включите

- Краткое описание алгоритма
- $\bullet$ Инструкцию по сборке программы из исходных текстов (дополнительные условия, настройки среды - постарайтесь свести их к минимуму)
- Требования для запуска исполняемого файла, если таковые имеются (если приложение не  $\bullet$ запустится, мы попробуем собрать его заново из исходных текстов, но это минус)

Принимаются частичные решения: GUI реализован частично или отсутствует, вместо БД данные читаются и выводятся в текстовый файл, алгоритм реализован частично и пр. В таком случае в файле readme.txt необходимо указать какие ограничения наложены на программу.

### **Ресурсы**

В процессе реализации может оказаться полезной программа для просмотра и редактирования базы данных SQLiteBrowser https://github.com/sqlitebrowser/sqlitebrowser/releases

Установка пакета для работы с SQLite в Visual Studio 2013 Express:

- 1. Создать проект в Visual Studio C# (WPF или Windows Forms)
- 2. Перейти в меню «Сервис» «Диспетчер пакетов NuGet» «Управление пакетами NuGet для решения»
- 3. В открывшемся окне в поисковой строке ввести «sqlite»
- 4. Установить пакет «System.Data.SQLite (x86/x64)»

#### Оценка

Итоговая оценка складывается из результатов прогона на тестовых данных, результатов ручного тестирования GUI, полноты реализации задания и, возможно, анализа исходных текстов программы.